**Instructions on How to Start Using HGC's Supercomputer SHIROKANE**

- **1. Before You Start Using HGC's Supercomputer**
- **1.1. Login to HGC's Supercomputer SHIROKANE**

**On SHIROKANE, the public key authentication is required. Set up the public key authentication.**

How to Set Up Public Key Authentication

https://hgc.ai/w/300 **Windows**

https://hgc.ai/w/299 **macOS Linux**

After set up the public key, please login to **"slogin.hgc.jp"** using SSH.

How to Login

https://supcom.hgc.jp/english/utili\_info/manual/login.html#2704

**The password authentication is required on Supercomputer user's web page, Supercomputer Wiki, etc. Change your initial password using 1.2 instructions.**

#### **1.2. Change Password**

The new user account is given a randomly generated string as initial password. Please change it to a password of your choice.

You can change your password using the following steps:

[*username*@slogin:~]\$ **passwd** Changing password for user *username*. Enter login(LDAP) password: # enter your initial password New password:  $\qquad$  # enter your new password Retype new password: # re-enter your new password LDAP password information changed for *username* passwd: all authentication tokens updated successfully. Types are not displayed on the screen

If you see the message shown above, your new password has been set successfully.

**In order to choose a secure password…**

- Avoid using the same password as other systems/services.
- Passwords are extremely important for preventing the illegal use of our system. Please do not disclose your password to others.
- $\bullet$  Must be at least 15 characters long.
- **2. After You Have Started Using HGC's Supercomputer**
- **2.1. Information about HGC's Supercomputer SHIROKANE**

SHIROKANE General Website

https://supcom.hgc.jp/english/

#### SHIROKANE Fault Reports

https://gc.hgc.jp/en/util-info/fault-report/

We also make announcements for planned maintenance, and provide fault reports and other similar information on Twitter @**schgc.**

#### **Contact Information**

**Human Genome Center Supercomputer SHIROKANE Support Team**

- E-mail : **support@hgc.jp**
- Q&A Web: **https://hgc.ai/q/**

(Mon-Fri 9:00 – 17:00)

# ヒトゲノム解析センタースパコン **SHIROKANE** 利用開始のご案内

# **1.** 利用を開始する前に

#### **1.1.** ログイン

**SHIROKANE** へのログインは、鍵認証を使用します。 鍵認証の設定を行ってください。

#### 鍵認証の設定方法

https://hgc.ai/w/272 **Windows**

https://hgc.ai/w/273 **macOS Linux**

鍵認証の設定完了後、**"slogin.hgc.jp"** に SSH にてログインしてください。

#### SHIROKANE へのログイン方法

https://hgc.ai/w/330

鍵認証の設定後も、パスワードはユーザ向けページである **SHIROKANE Wiki** などに アクセスする際に必要です。 ログイン後、**1.2** の手順で、パスワードを変更してください。

## **1.2.** パスワードの変更

登録された新規アカウントには、初期パスワードが設定されています。初期パスワード は利用者ご自身で新しいパスワードに変更してください。

パスワードの変更方法は、以下の通りです。

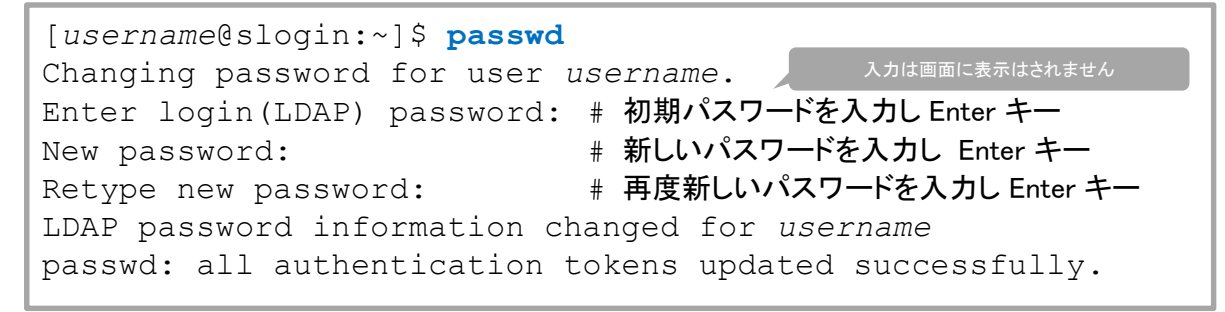

上記の通り、「...successfully.」と表示されれば、新しいパスワードに変更されています。

安全なパスワードにするために**…**

- 他のサービスと同一のパスワードを避けてください
- パスワードは、システムの不正利用防止のために大変重要なものですので、他人に教えないでください
- 15 文字以上でなければなりません

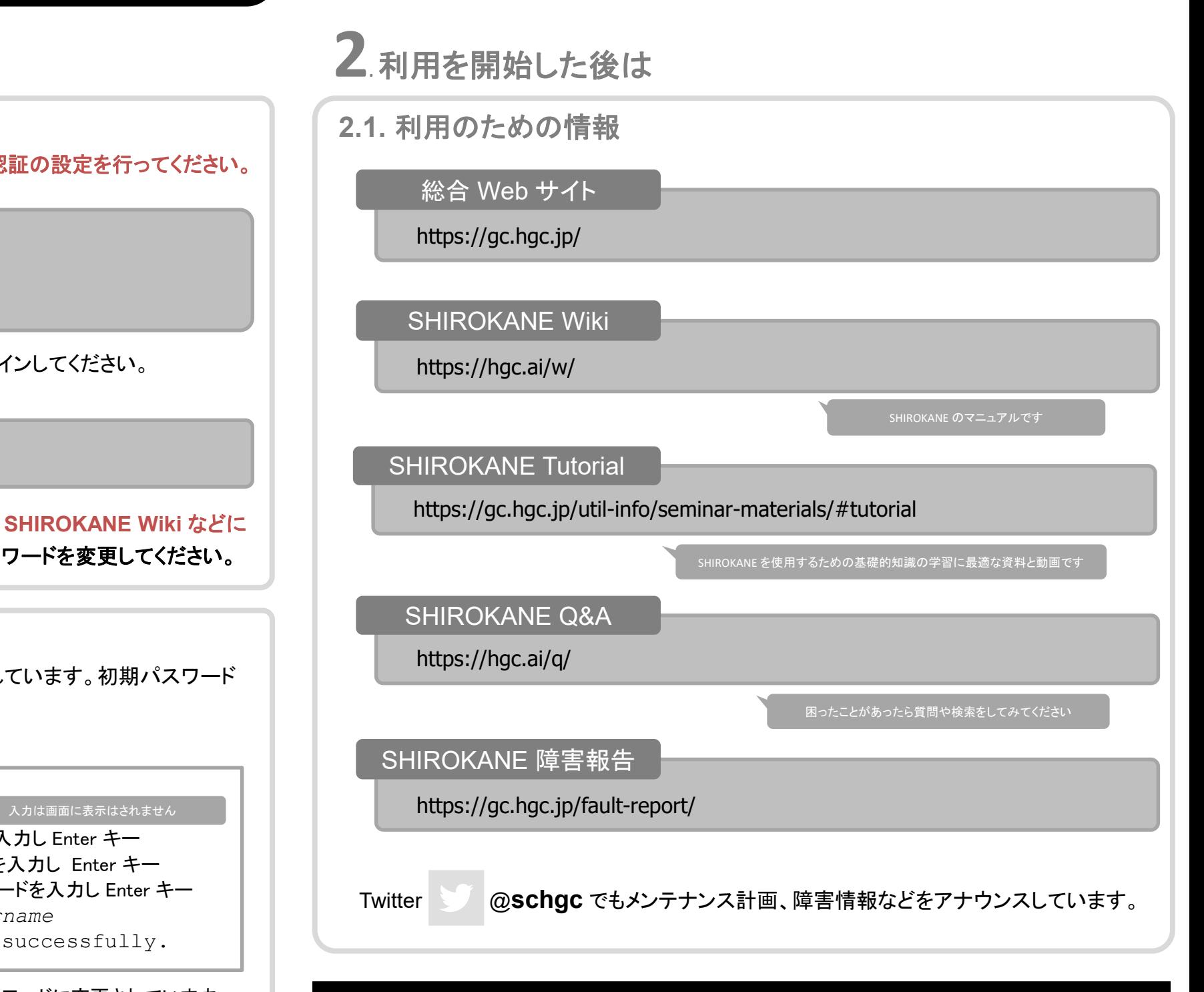

### お問合せ

ヒトゲノム解析センター **SHIROKANE** サポート係 (平日 9 時 ~ 17 時)

- E-mail : **support@hgc.jp**
- Q&A サイト : **https://hgc.ai/q/**